## 2. Complete order:

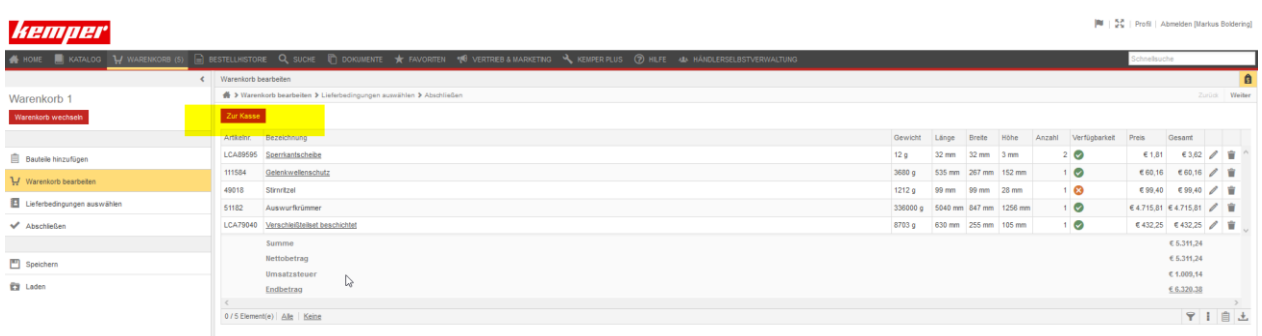

After you have selected all required articles please click on "Checkout"

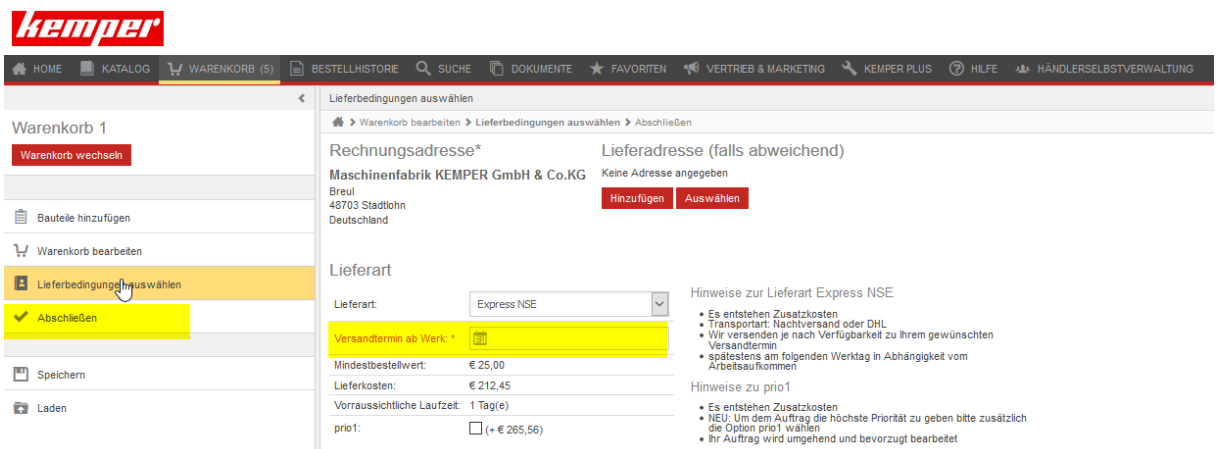

There you select the delivery type and the shipping date ex works.

Please also consider the information about the delivery type.

The link "Complete" takes you to the last point.

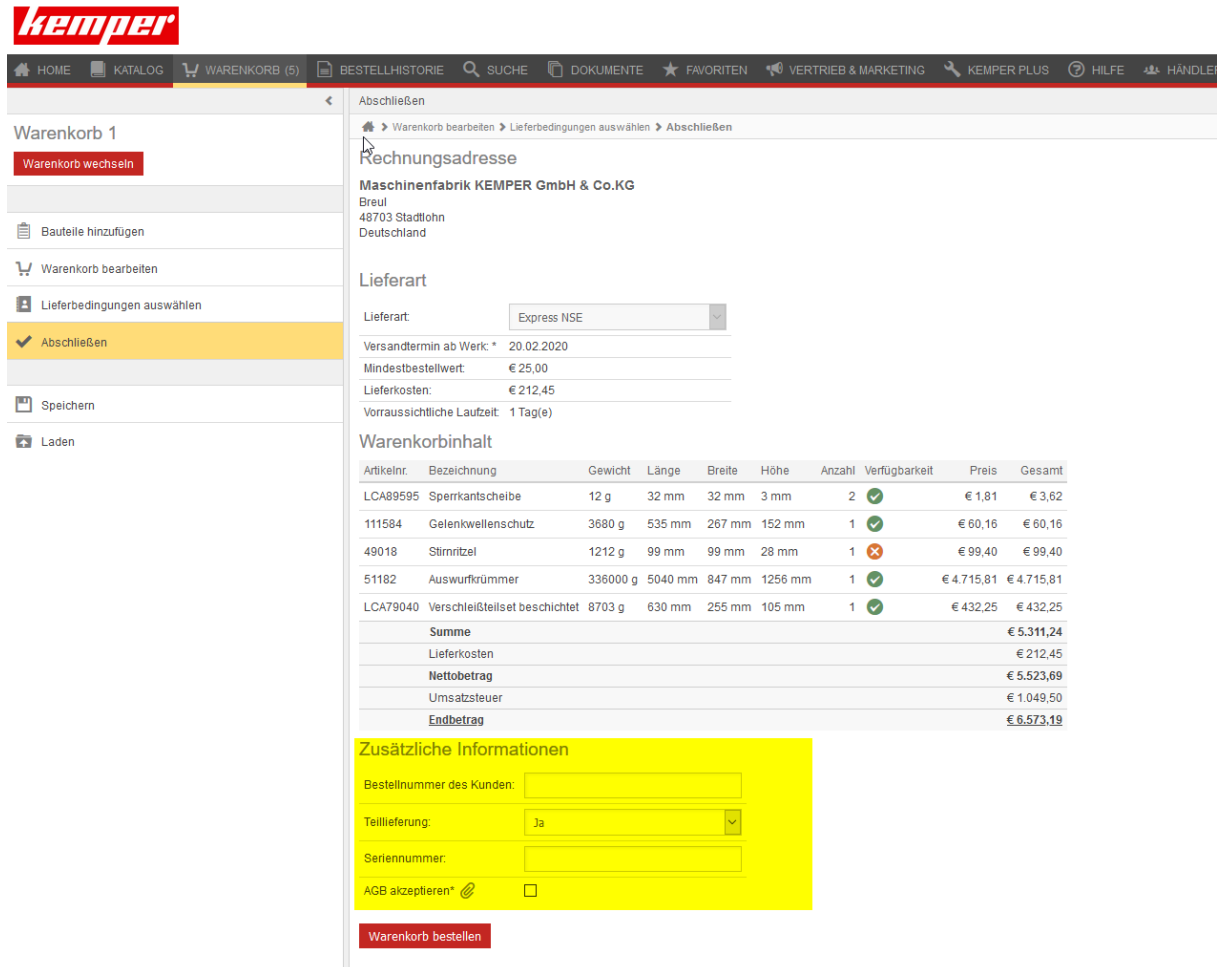

A summary of the order with all details is displayed here.

And you have the option to provide additional information such as:

- the order number
- choose whether you want a partial delivery or just a complete delivery
- you can optionally enter the machine serial number here
- here you can view and confirm the terms and conditions

To send the order please click on **order shopping cart**